# Ist mein Internet **schnell genug?**

Machen Sie den Speedtest für Ihren Glasfaseranschluss.

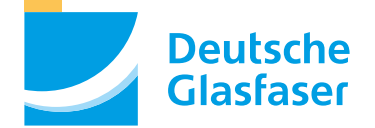

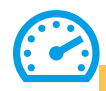

### Inhaltsverzeichnis

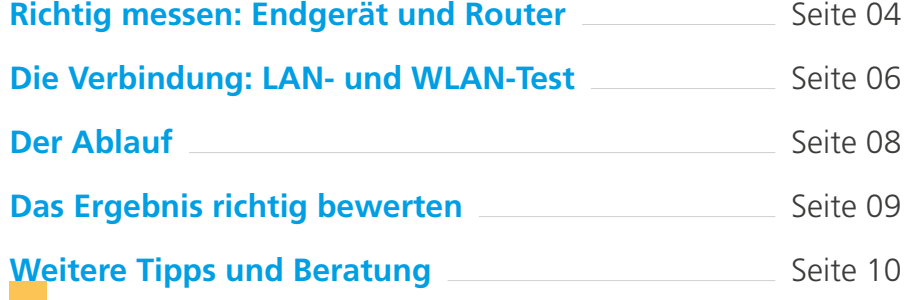

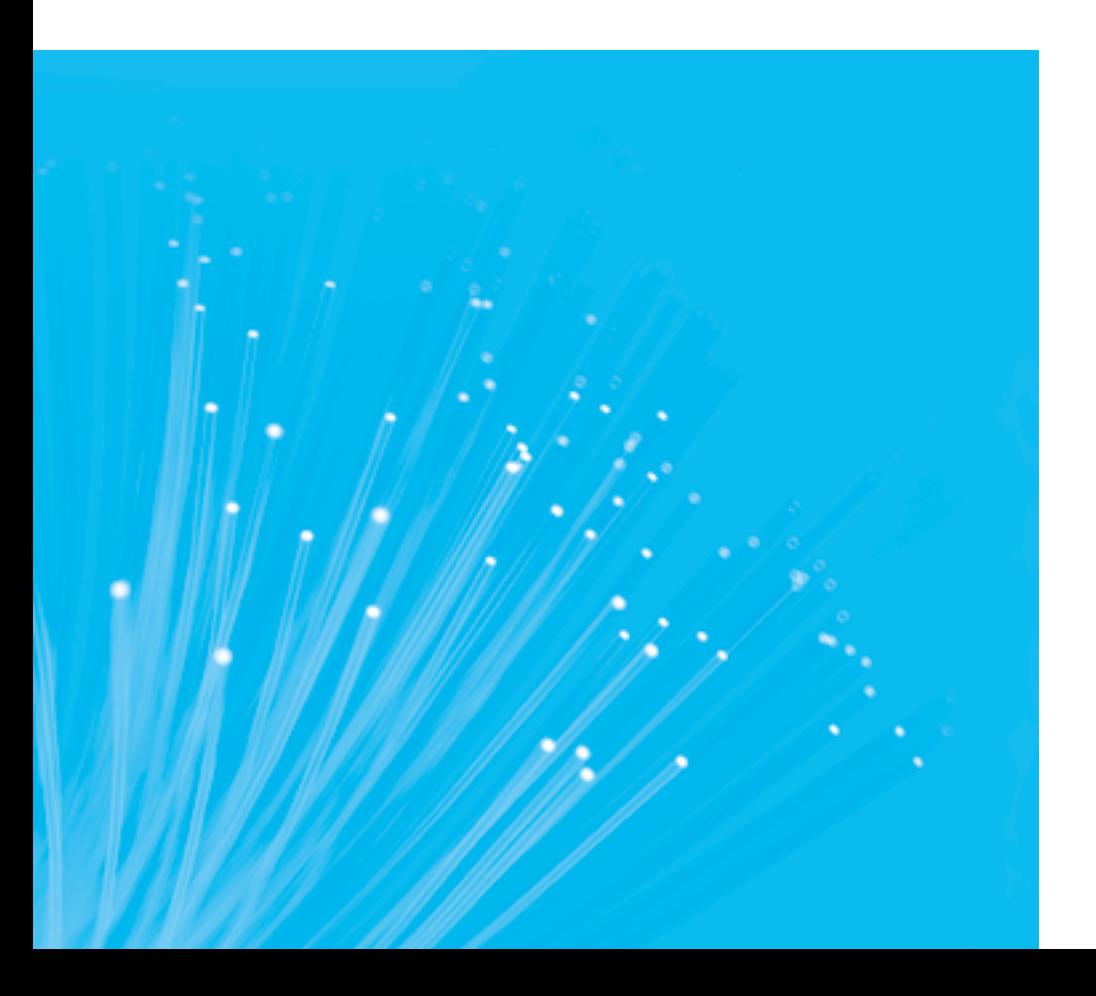

### Wozu brauche ich schnelles Internet?

Wir alle erleben, dass ein schnelles und stabiles Internet immer wichtiger wird. Ob informieren, einkaufen, fernsehen, videotelefonieren, spielen, streamen oder arbeiten – mit einer zukunftsfähigen Glasfaserleitung stehen Ihnen alle Möglichkeiten des Internets uneingeschränkt offen.

Sollten Sie in puncto Internet-Geschwindigkeit unsicher sein, hilft der Speedtest. Auf den folgenden Seiten zeigen wir Ihnen, wie Sie die Geschwindigkeit Ihres Internets prüfen und ggf. optimieren können.

### Speedtest – was, wie, wo?

Mit einem Speedtest messen Sie in wenigen Sekunden die Internet-Geschwindigkeit. Es gibt Speedtests von verschiedenen Anbietern mit unterschiedlichen Methoden. Wir empfehlen Ihnen einen Speedtest mit einer Mehrfachverbindung zu verschiedenen Servern, da hierbei die Download- und die Upload-Geschwindigkeit gemessen wird. Wie dies abläuft, was gemessen wird und wie Sie die Ergebnisse beurteilen können, erfahren Sie auf den nächsten Seiten.

### Wie messe ich richtig?

#### **Das Endgerät**

Führen Sie den Test mit verschiedenen Endgeräten durch, um ein valides Testergebnis zu erzielen. Beachten Sie, dass nicht alle Endgeräte geeignet sind, die hohe Bandbreite zu empfangen und zu verarbeiten. Bei der Nutzung eines PCs oder Laptops muss beispielsweise die Netzwerkkarte gigabit-fähig sein. Nähere Informationen dazu finden Sie bei den Herstellerangaben.

#### **Der Router**

Der Router verbindet NT (Network Termination) und Heimnetz, in dem Sie per LAN-Kabel oder WLAN Ihre Internet-Geräte nutzen. Vom Heimnetz und vom Internet wird die Übertragungsgeschwindigkeit durch verschiedene Einflüsse stark beeinflusst. Deshalb ist es wichtig, dass Sie die Speedtest-Messung möglichst dicht am NT (Network Termination) durchführen.

#### **DG Router:**

Wir garantieren Ihnen die gebuchte Bandbreite bis zum NT, sofern Sie den Speedtest über eine LAN-Verbindung durchführen (Seite 7). Mit einem DG-Router können Sie den Test direkt am Router durchführen.

#### **Eigener Router:**

Wir garantieren Ihnen die gebuchte Bandbreite bis zum NT, sofern Sie den Speedtest über eine LAN-Verbindung durchführen (Seite 7). Von dort an ist die Leistung durch verschiedene Faktoren in Ihrem Haus beeinflusst: Art und Position des Routers, genutzte Hardware etc. Führen Sie den Test direkt am NT durch.

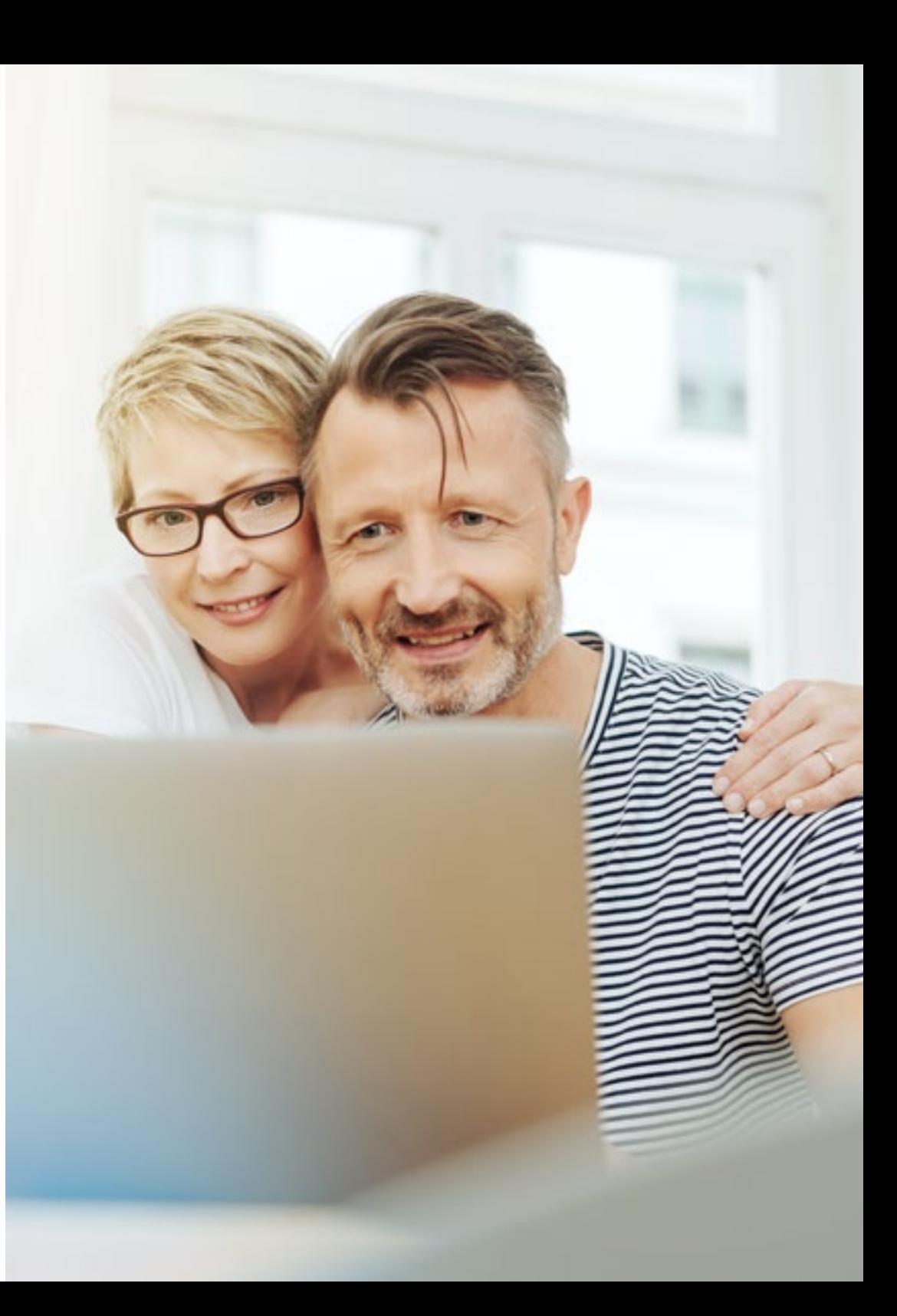

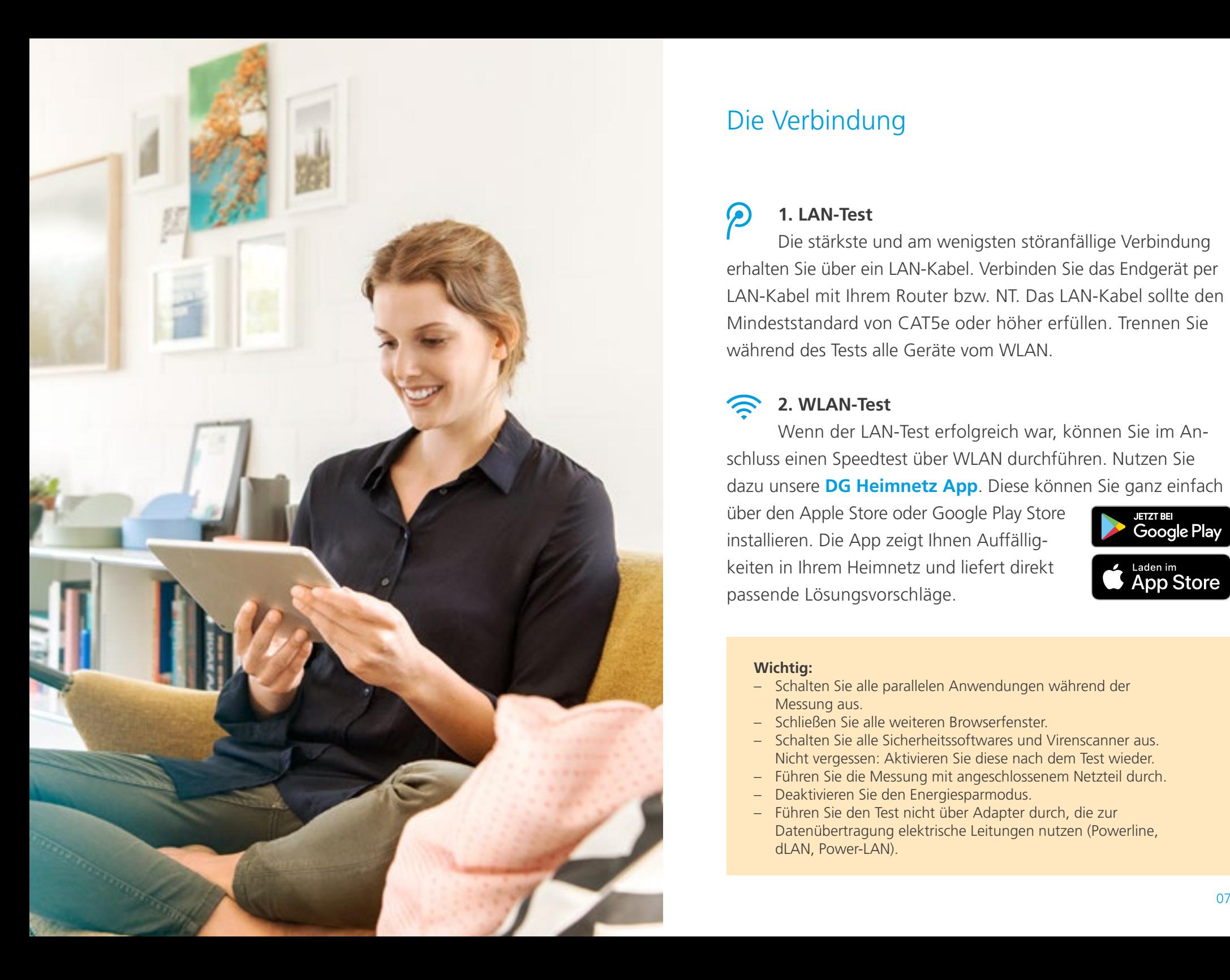

## Die Verbindung

### **1. LAN-Test**

 Die stärkste und am wenigsten störanfällige Verbindung erhalten Sie über ein LAN-Kabel. Verbinden Sie das Endgerät per LAN-Kabel mit Ihrem Router bzw. NT. Das LAN-Kabel sollte den Mindeststandard von CAT5e oder höher erfüllen. Trennen Sie während des Tests alle Geräte vom WLAN.

#### **2. WLAN-Test**

 Wenn der LAN-Test erfolgreich war, können Sie im An schluss einen Speedtest über WLAN durchführen. Nutzen Sie dazu unsere **DG Heimnetz App**. Diese können Sie ganz einfach

über den Apple Store oder Google Play Store installieren. Die App zeigt Ihnen Auffällig keiten in Ihrem Heimnetz und liefert direkt passende Lösungsvorschläge.

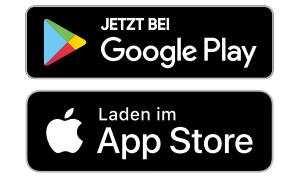

#### **Wichtig:**

- Schalten Sie alle parallelen Anwendungen während der Messung aus.
- 
- Schließen Sie alle weiteren Browserfenster. Schalten Sie alle Sicherheitssoftwares und Virenscanner aus. Nicht vergessen: Aktivieren Sie diese nach dem Test wieder.
- Führen Sie die Messung mit angeschlossenem Netzteil durch. Deaktivieren Sie den Energiesparmodus. Führen Sie den Test nicht über Adapter durch, die zur
- 
- Datenübertragung elektrische Leitungen nutzen (Powerline, dLAN, Power-LAN).

### Speedtest – der Ablauf

**1.** Geben Sie einen der folgenden Links ein:

**deutsche-glasfaser.de/internet/speedtest**  (Deutsche Glasfaser)

**speedtest.net**  (Ookla, führender Anbieter von Speedtests)

**breitbandmessung.de** 

(Bundesnetzagentur)

**2.** Folgen Sie nun den Anweisungen am Bildschirm und klicken Sie auf "Start".

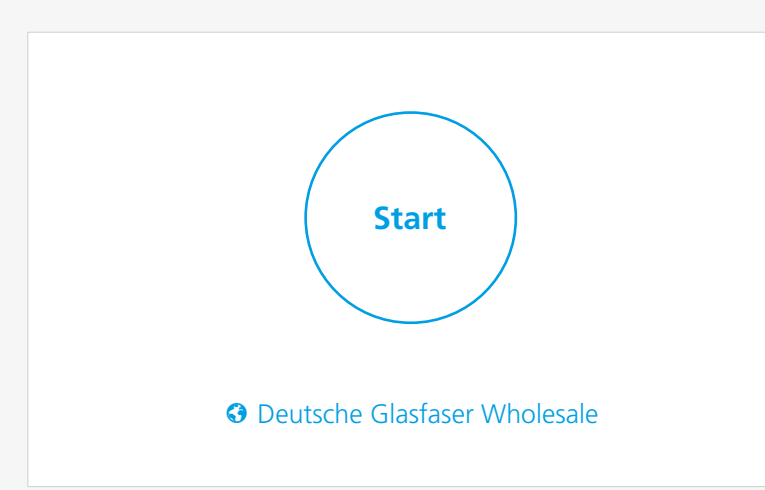

### Das Speedtest-Ergebnis

Was wird gemessen und wie bewerte ich das Ergebnis richtig?

### $\overline{\mathcal{A}}$

#### **Download-Geschwindigkeit**

 Diese zeigt an, wie schnell Daten heruntergeladen werden. Je höher das Ergebnis, desto höher ist die Download-Geschwindigkeit.

#### **Upload-Geschwindigkeit**

 Diese zeigt an, wie schnell Daten hochgeladen werden. Je höher das Ergebnis, desto höher ist die Upload-Geschwindigkeit.

#### **Ping**

 Der Ping ist die Zeitspanne, die vom Klick auf den Link bis zum Empfang einer neuen Internetseite vergeht. Bei einem guten Ping kommt es zu weniger Rucklern und Aussetzern beim Streamen. Ein guter Ping-Wert liegt zwischen 10 und 30ms.

### **Jitter**

 Der Jitter ist die zeitliche Schwankung zwischen dem Empfang von zwei Datenpaketen. Oft liegt der Jitter im einstelligen Millisekundenbereich, aber auch Werte bis zu 30ms sind noch normal.

### Weitere Tipps und Beratung

#### **Das Speedtest-Ergebnis ist zufriedenstellend?**

Das freut uns. Weitere Tipps zur Optimierung Ihres WLAN-Netzes finden Sie auch auf unseren WLAN-Hilfeseiten unter deutsche-glasfaser.de/service/wlan-hilfe

#### **Das Speedtest-Ergebnis ist** *nicht* **zufriedenstellend?**

Machen Sie weitere Tests und achten Sie darauf, ob Sie mit anderen Endgeräten gleiche oder abweichende Ergebnisse erhalten. Falls der Test weiterhin nicht zufriedenstellend ist, führen Sie einen **Werks-Reset** an Ihrem NT durch und testen Sie im Anschluss daran erneut.

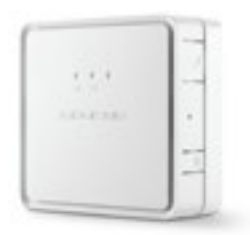

**FiberTwist:** Auf der rechten Seite des NT befindet sich ein kleines Loch. Durch leichtes, ca. 10-sekündiges Eindrücken (bis alle LEDs zweimal geblinkt haben) wird das Gerät auf die Werkseinstellung zurückgesetzt. Verwenden Sie hierfür einen Stift.

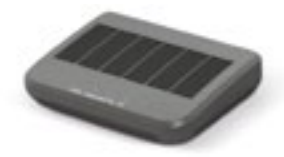

**ONT** (Optischer Netzwerkanschluss): Auf der Unterseite des ONT befindet sich ein kleines Loch. Durch leichtes, ca. 10-sekündiges Eindrücken wird das Gerät auf die Werkseinstellung zurückgesetzt. Verwenden Sie hierfür einen Stift.

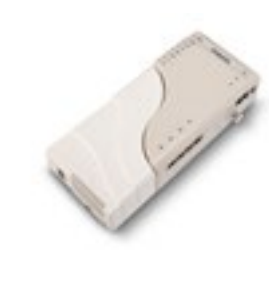

**FiberXport:** Um einen Werks-Reset durchzuführen, trennen Sie das Gerät 10 Minuten vom Strom. Anschließend können Sie das Gerät wieder anschließen und Ihre gebuchten Dienste wie gewohnt nutzen.

Sollten Sie auch jetzt noch ein Ergebnis erhalten, welches deutlich von der gebuchten Bandbreite abweicht, kontaktieren Sie uns bitte: **02861 890 600 info@deutsche-glasfaser.de**

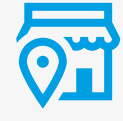

Persönliche Beratung vor Ort – unsere Experten helfen Ihnen gerne: **deutsche-glasfaser.de/shopfinder**

#### **Deutsche Glasfaser**

**Wholesale GmbH** Am Kuhm 31 / 46325 Borken deutsche-glasfaser.de info@deutsche-glasfaser.de Service-Nr.: 02861 890 600